# 入 札 公 告

次のとおり事後審査型条件付き一般競争入札を行うので、公立大学法人大阪府立大学契約事務取扱規程第 3 条 の規定により、公告する。

入札参加者はこの入札公告のほか、「共通入札説明書」及び「入札心得」の内容を遵守するとともに、契約締 結に必要な条件を熟知のうえ、入札しなければならない。

平成 29 年 8 月 1 日

#### 公立大学法人大阪府立大学理事長 辻 洋

## 1. 発注の内容

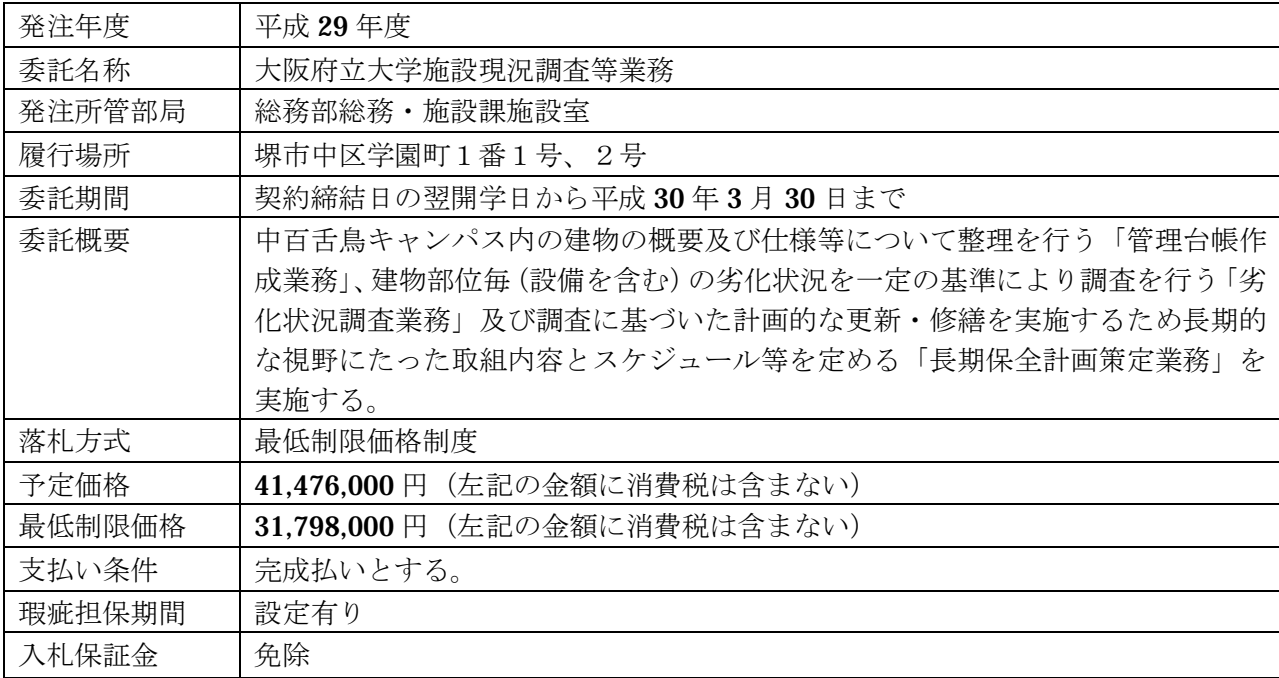

2.発注スケジュール

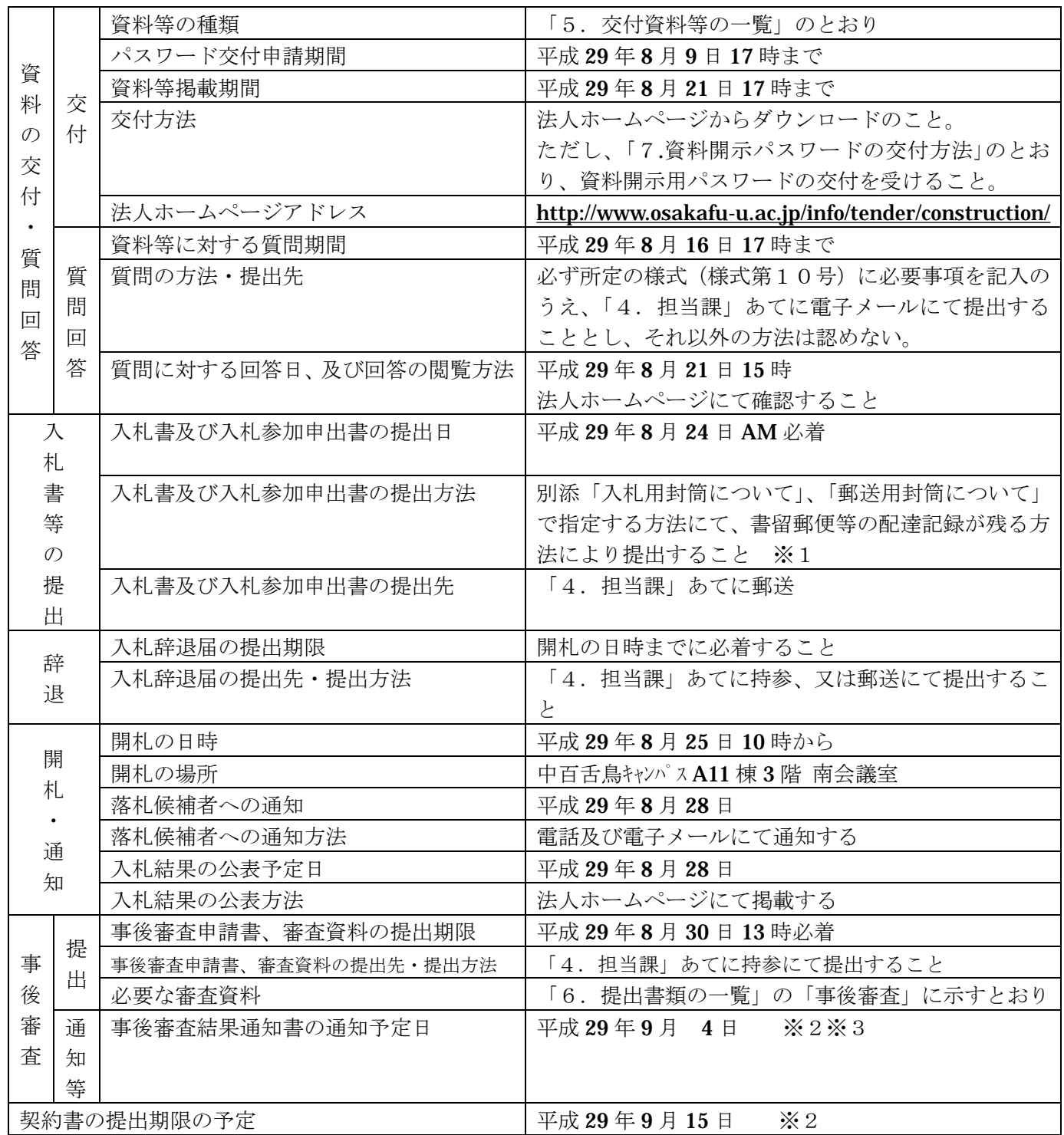

重要事項

- ※1:資料開示用パスワードの交付を受けていない者の入札は無効となりますので、必ず「パスワード交付申 請期間」内に申請をして下さい。詳細は、「7.資料開示パスワードの交付方法」をご覧下さい。
- ※2:落札候補者決定以降の日程は事後審査の状況により前後します。
- ※3:事後審査において、入札資格無しとの通知を受けた者は、通知書に記載されている期限までであれば、 本法人に説明を求めることができるものとする。

# 3.入札参加資格

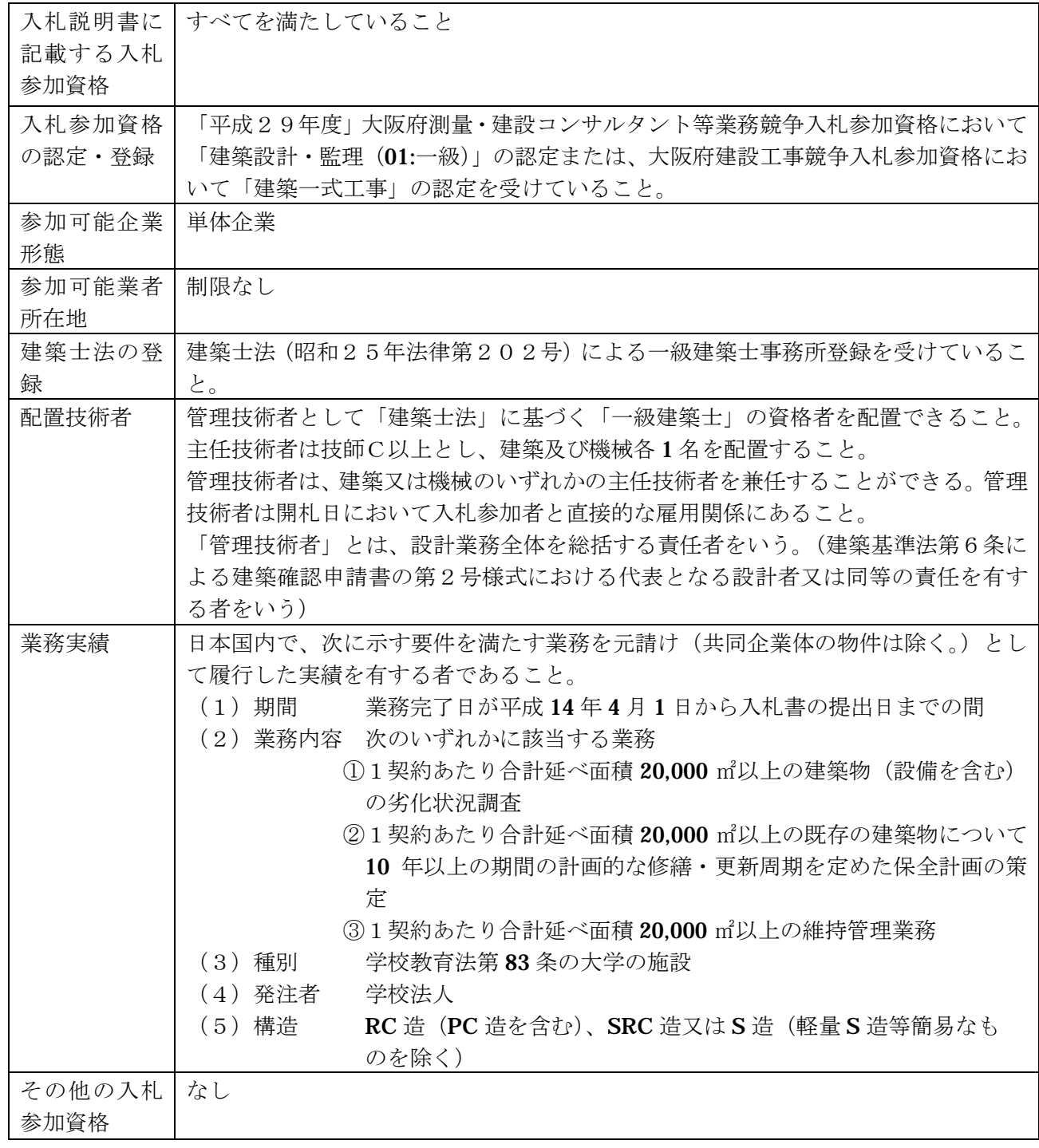

4.担当課

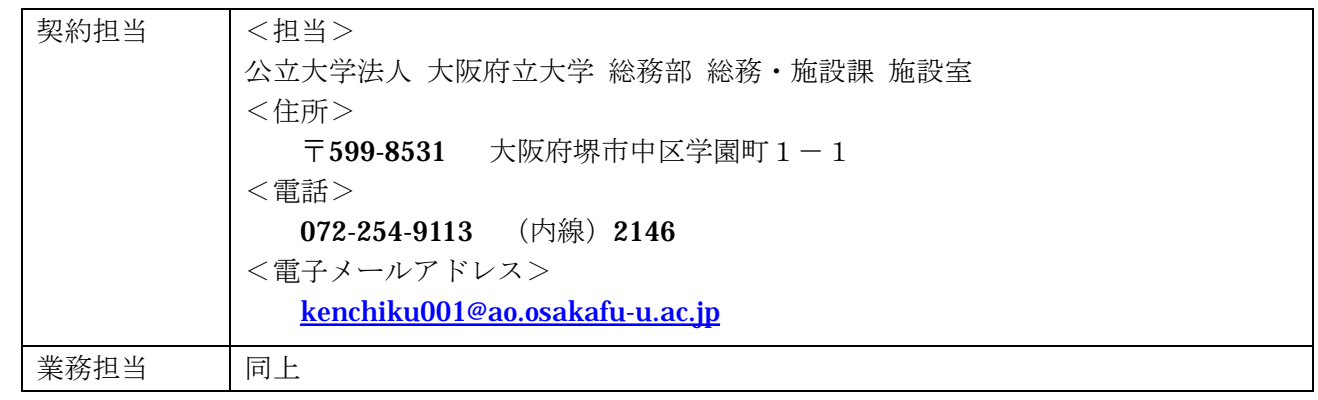

### 5.交付資料等の一覧

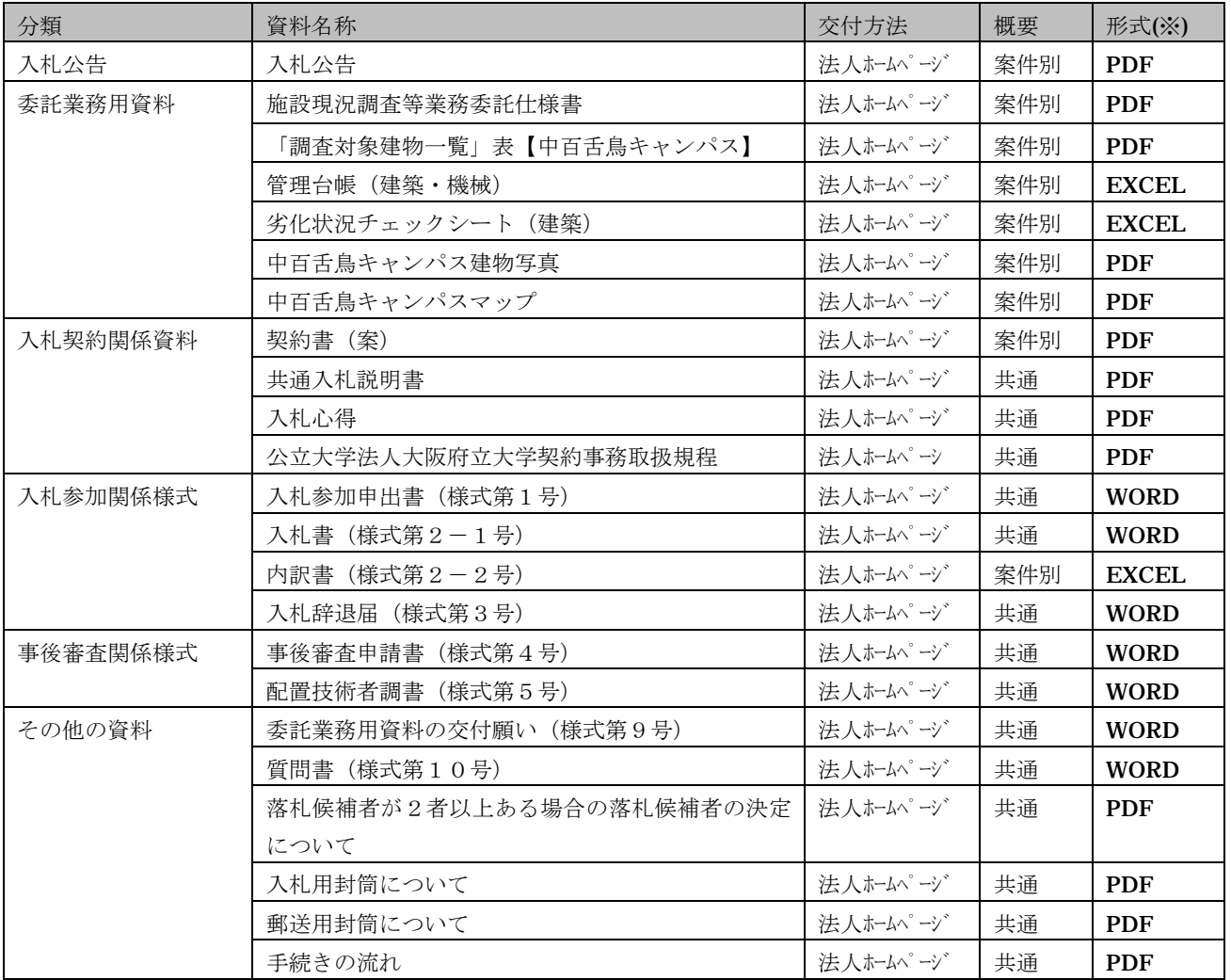

※ WORD は「Microsoft Word Doc」ファイル形式、Excel は「Microsoft Excel XLS」ファイル形式、PDF は「Adobe Acrobat PDF」 ファイル形式の略です。交付方法についての詳細は、「7.資料開示パスワードの交付方法」をご覧下さい。

# 6.提出書類の一覧

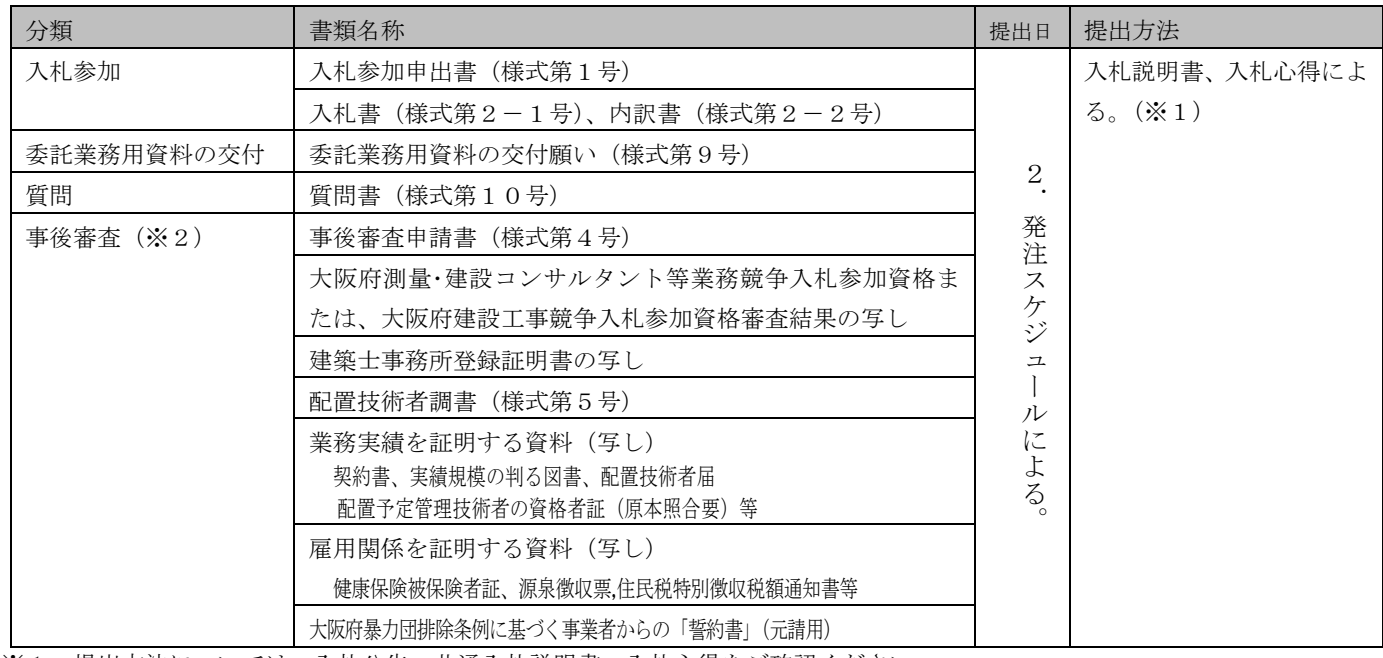

※1:提出方法については、入札公告、共通入札説明書、入札心得をご確認ください。

※2:事後審査の提出については、事後審査の対象となった者(落札候補者)に対して、大学から提出する旨を連絡いたします。

7.資料開示パスワードの交付方法

本入札では、資料等を法人ホームページ(入札公告掲載ページ)にて交付しておりますが、資料の内、「委託 業務用資料」については、パスワードでロックを掛けており、資料の開示にはパスワードの通知を受ける必要が あります。

希望者は、以下の手順にて申込み等をお願いいたします。

なお、資料等は、前記、「2.発注スケジュール」に記載の「資料等掲載期間」中、法人ホームページに掲載 しますが、ロックを掛けている資料の開示に必要となるパスワードの交付申請は「パスワード交付申請期間」の 満了をもって受付終了となり、申請のなかった者は入札にも参加できなくなるため、十分注意してください。

手順1:準備

- ・「委託業務用資料の交付願い」(様式第9号)に必要事項を記入し、押印したものを PDF 形式の ファイル(※)に変換して下さい。
	- ※:PDF 形式以外の画像データの場合は、WORD 若しくは EXCEL 形式のファイルに貼り付け て下さい。

手順2:申込み

- ・手順1にて作成したファイルを電子メールに添付して、前記、「2.発注スケジュール」に記載の 「パスワード交付申請期間」中に法人あてに送信して下さい。なお、電子メールの送信先(アド レス)は、前記、「4. 担当課」に記載しております。
- ・法人にてメール添付資料の内容を確認した時点で、受付完了といたします。(17時以降及び土 日祝日に受信したメールは、翌開学日に受付完了となります。) なお、受付完了した日の2日後(土日祝日除く)までに、法人より返信メールにて、パスワード を通知いたします。

手順3:資料の確認

・法人より通知されたパスワードを使用して、「委託業務用資料」をご確認下さい。